项目 2-搭建并配置 Apache 服务器指导书(2-5)

任务 9: 假设某企业搭建了一个 Apache 服务器, IP 地址可设置为 DHCP 自动获取。现需要创建一个虚拟目录"/httest",要求使 用.htaccess 文件配置用户身份认证,让用户必须输入用户名

(smile)和相应认证密码才能访问,即浏览器会弹出认证窗口,提 示输入用户名和密码才能访问,如何完成配置呢?

准备工作:

可恢复到快照 1 状态。

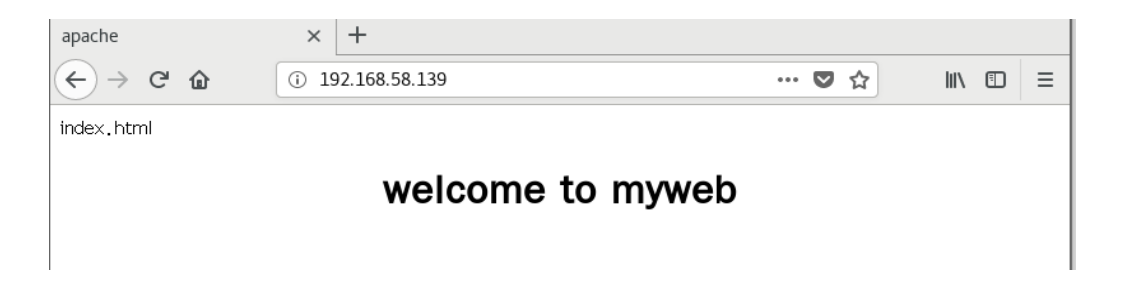

## 实训配置步骤

1.创建一个虚拟目录"/httest",物理路径为"/virdir/test",让 用户输入用户名和相应认证密码才能访问。

1.1 首先创建物理路径目录/virdir/test,并在此目录下创建一个内容为

"Require valid\_users's web"的名字为 index.html 的文档。

[root@192 ~]# mkdir - p /virdir/test [root@192 ~]# echo "Require valid users's web">/virdir/test/index.html 1.2 在/virdir/test 目录下创建一个用户 smile 和相应认证密码,可 以相同的方法继续添加其他用户,但之后添加用户不能使用-c 选 项,否则会覆盖之前的用户。

知识点: 在/usr/bin 目录下, 有一个 htpasswd 可执行文件, 它就是 用来创建.htaccess 文件身份认证使用的密码, 语法格式为: htpasswd [-bcD] [-mdps] 密码文件名字 用户名 说明: 密码文件推荐使用.htpasswd,因为 apache 默认系统对".ht"开头的 文件默认不允许外部读取,安全系数会高一些。 参数: 2000年 2000年 2月 ● -b: 用批处理方式创建用户。htpasswd 不会提示输入用户密码, 不过由于要在命令行 输入可见的密码,因此并不是很安全。 -c: 新创建 (create) 一个密码文件。 ● -D: 删除一个用户。 -m: 采用 MD5 编码加密。 -d: 采用 CRYPT 编码加密, 这是预设的方式。 -p: 采用明文格式的密码。因为安全的原因, 目前不推荐使用。 -s: 采用 SHA 编码加密。

root@192 ~1# cd /virdir/test [root@192 test]# /usr/bin/htpasswd - c /usr/local/.htpasswd smile New password: Re- type new password: Adding password for user smile

2. 设置/virdir/test 目录, 允许采用. htaccess 进行用户身份认证,

在/etc/httpd/conf/httpd.conf 主配置文件中加入以下内容

说明:.htaccess 文件是一个访问控制文件,用来配置相应目录的访

问方法。默认的配置是不会读取相应目录下的.htaccess 文件来进行

访问控制的,这是用为 AllowOverride 中的配置为 none。

Alias /httest "/virdir/test"

<Directory "/virdir/test">

Options indexes Multiviews FollowSymLinks #允许列目录

AllowOverride AuthConfig #启用用户身份认证

Order deny, allow #先检查禁止设定, 没有禁止的全部允许

Allow from all **Allow** from all **Allow** #允许所有用户访问

Authname Test Zone #定义的认证名称,与后面的.htaccess 文件中的一致

 $\langle$ Directory>

同时修改网站默认目录:

#DocumentRoot "/var/www/html"

DocumentRoot "/virdir/test/"

截图如下:

root@192 testl# vim /etc/httpd/conf/httpd.conf

```
#DocumentRoot "/var/www/html"
DocumentRoot "/virdir/test"
# Relax access to content within /var/www.
<Directory "/var/www">
    AllowOverride None
    # Allow open access:
    Require all granted
</Directory>
Alias /httest "/virdir/test"
<Directory "/virdir/test">
Options indexes Multiviews FollowSymLinks
AllowOverride AuthConfig
Order deny, allow
Allow from all
Authname Test_Zone
|</Directory>
```
注意:保存主配置文件后必须重启 httpd 服务,

执行语句: systemctl restart httpd

3.在/virdir/test 目录下新建一个.htaccess 文件:

```
root@192 test]# touch . htaccess
root@192 testl# vim . htaccess
```
编辑内容如下:

Authname "Test Zone" **#hext #added #**#检定义了要显示给用户的认证区域名称

AuthType Basic **#**认证的类型,一般为 **Basic**

AuthUserFile /usr/local/.htpasswd **#**指令指向存储用户名和密码的**.htpasswd** 文件

require valid-user **#**指令意味着只有在用户名和密码匹配**.htpasswd** 文件中的条目时,才允许访问, 也可以指定允许的个别用户。

root@192:/virdir/test

文件(F) 编辑(E) 查看(V) 搜索(S) 终端(T) 帮助(H) Authname "Test Zone" AuthType Basic AuthUserFile /usr/local/.htpasswd require valid-user

4.设置 SELinux 允许

[root@192 test]# setenforce 0

## 5.测试验证

root@192 test]# ifconfig ens33: flags=4163<UP.BROADCAST.RUNNING.MULTICAST> mtu 1500 inet 192.168.83.143 netmask 255.255.255.0 broadcast 192.168.83.255 inet6 fe80::ad22:ea44:57a4:edd9 prefixlen 64 scopeid 0x20<link> ether 00: 0c: 29: 4c: 84: 72 txqueuelen 1000 (Ethernet) RX packets 582980 bytes 861701731 (821.7 MiB) RX errors 0 dropped 0 overruns 0 frame 0 TX packets 113691 bytes 6974993 (6.6 MiB) TX errors 0 dropped 0 overruns 0 carrier 0 collisions 0

lo: flags=73<UP. LOOPBACK. RUNNING> mtu 65536

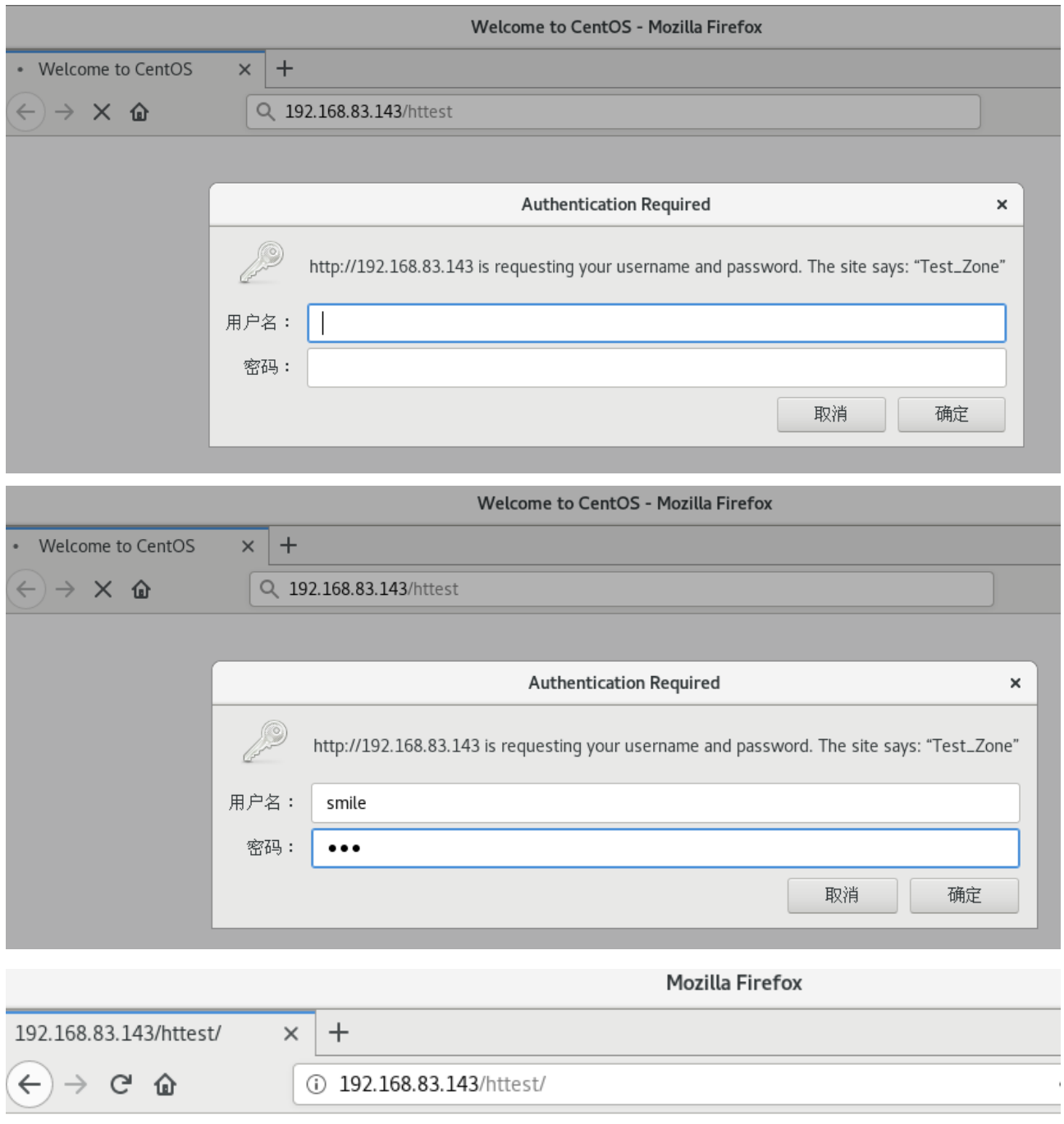

Require valid users's web

说明:为了服务器的性能,一般不推荐使用 AllowOverride AuthConfig 或者 AllowOverride ALL, 因为这会使服务器会不断的去寻找.htaccess,从而影响 服务器的效能,一般我们把一些后台管理界面或者其他特殊目录可能需要加验 证这个需求。

学习网址: https://blog.csdn.net/liushu\_it/article/details/18735449